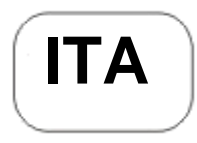

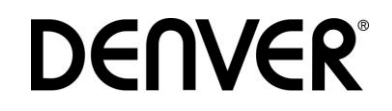

# DENVER HSM-5003 **Telecamera di sorveglianza Guida rapida**

# Panoramica

- 1)Sportello inferiore 2) Slot microSD
- 3)Connettore USB 4)Connettore TV Out 5)PIR 6)Flash infrarosso
- 7)Obiettivo 8) Antenna GSM
- 9)Display LCD 2 pollici
- 10)Registratore audio
- 11) Slot scheda SIM
- 12)Blocca
- 13)Tasto alimentazione
- 14)Vano batteria
- 15)Telecomando portatile
- La videocamera prevede tre modalità operative:
- 1. Modalità OFF: tasto di alimentazione è in posizione OFF
- 2. Modalità ON: tasto di alimentazione è in posizione ON
- 3. Modalità TEST: tasto di alimentazione è in posizione TEST
- Delle tre modalità, la modalità OFF è quella da utilizzare durante la sostituzione della SD-card o delle batterie e durante il trasporto della videocamera.

# **A. È possibile selezionare tre impostazioni di sistema.**

- a. Camera
- Scatto di una foto alla volta.
- b. Video
- Ripresa di un video alla volta.
- c. Camera &Video
- Scatta prima una foto e poi riprende un video.

# **B. Per lo scatto delle foto o la ripresa dei video sono previste due modalità.**

a. Manualmente, utilizzando il telecomando

Dopo avere portato il tasto di alimentazione su TEST, 'senza nessun menu sullo schermo', premere Shot(Right) sul telecomando e

scattare una foto o riprendere un video.

b. Automaticamente

Dopo avere portato il tasto di alimentazione su ON, il LED lampeggerà per 15 secondi, quindi la videocamera inizierà a scattare foto o a effettuare riprese video nel momento in cui rileva un movimento.

# **C. Per riprodurre le foto o i video sulla videocamera, accendere l'unità, portare il tasto su TEST, premere il tasto OK sul**

# **telecomando e accedere alla modalità visualizzazione.**

a. Foto

Premere il tasto freccia in alto o freccia in basso sul telecomando per visualizzare la foto successiva o precedente. b. Video

Premere il tasto freccia a sinistra del telecomando per avviare la riproduzione video: premere nuovamente il tasto freccia a sinistra per fermarla.

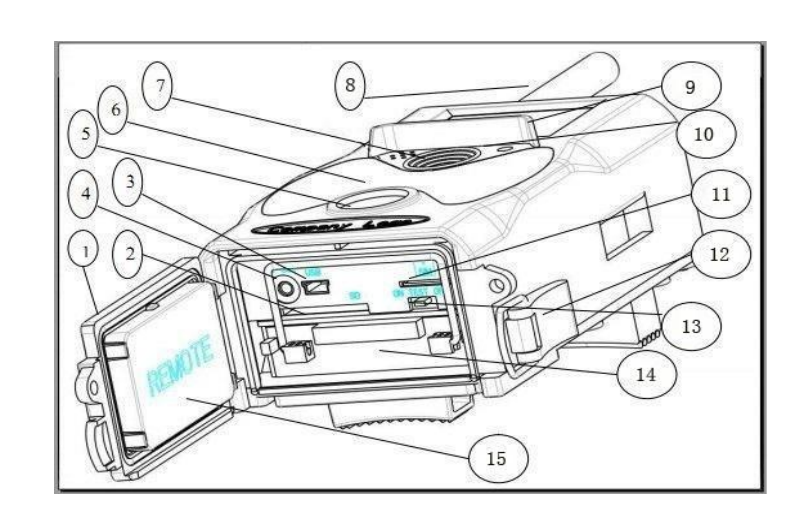

Nota: Premere OK per tornare allo schermo

#### **D. Si prega di notare che questo non è un errore della videocamera:**

condizioni di forte pioggia, nebbia e foschia (al buio) daranno foto bianche senza apparente motivo

**E. Invio immagine via 2G/GSM/MMS/GPRS**

#### **Preparazione**

- 1. Servizio operatore mobile 2G/GSM
- 2. Formato scheda 2GB+ microSD.
- 3. Computer (sistema Vista, Windows 7, Windows 8).
- 4. Una scheda SIM senza blocco PIN
- 5. La scheda SIM deve riuscire a inviare immagini tramite rete 2G/GSM/GPRS/MMS.
- 6. Alimentazione da 6 V (4 o 8 batterie AA o alimentatore di ingresso da 6 V).
- 7. Programma MMSCONFIG in CD.
- 8. Gli utenti devono richiedere al provider i dati 2G MMS (APN + account + password, MMSC + IP + PORTA) o individuare queste informazioni sulla pagina web principale del provider.
- 9. I dati 2G GPRS per l'impostazione SMTP dal provider (APN + account + password).
- 10. Informazioni sul server email del mittente (server + porta + email + password).

#### **Passaggi per l'impostazione di MMS**

1. Inserire la scheda microSD e la scheda SIM nella fotocamera, inserire le batterie e avvitare l'antenna. Quindi avviare la modalità test della fotocamera, verificare che siano disponibili barre di segnale e che si visualizzi ''SIM''sullo schermo della foto. In seguito collegare la fotocamera al PC con il cavo USB incluso, inserire il CD nel computer e fare doppio clic MMSCONFIG

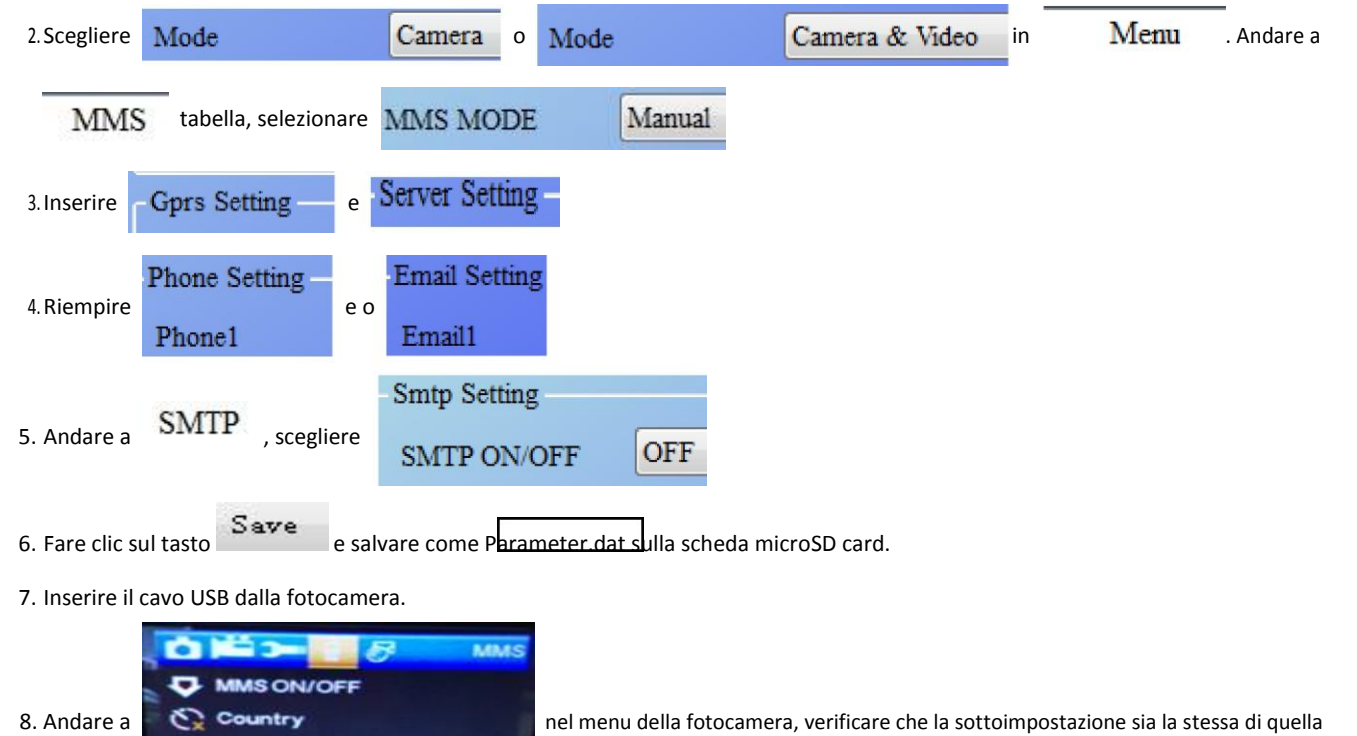

sovrastante.

9. Avviare la modalità di accensione della fotocamera

**A.PN** 

# **Passaggi dell'impostazione del GPRS**

1. Inserire la scheda microSD e la scheda SIM nella fotocamera, inserire le batterie e avvitare l'antenna. Quindi avviare la modalità test della fotocamera, verificare che siano disponibili barre di segnale e che si visualizzi ''SIM'' sullo schermo della foto. Quindi connettere la fotocamera al PC con il cavo USB incluso.

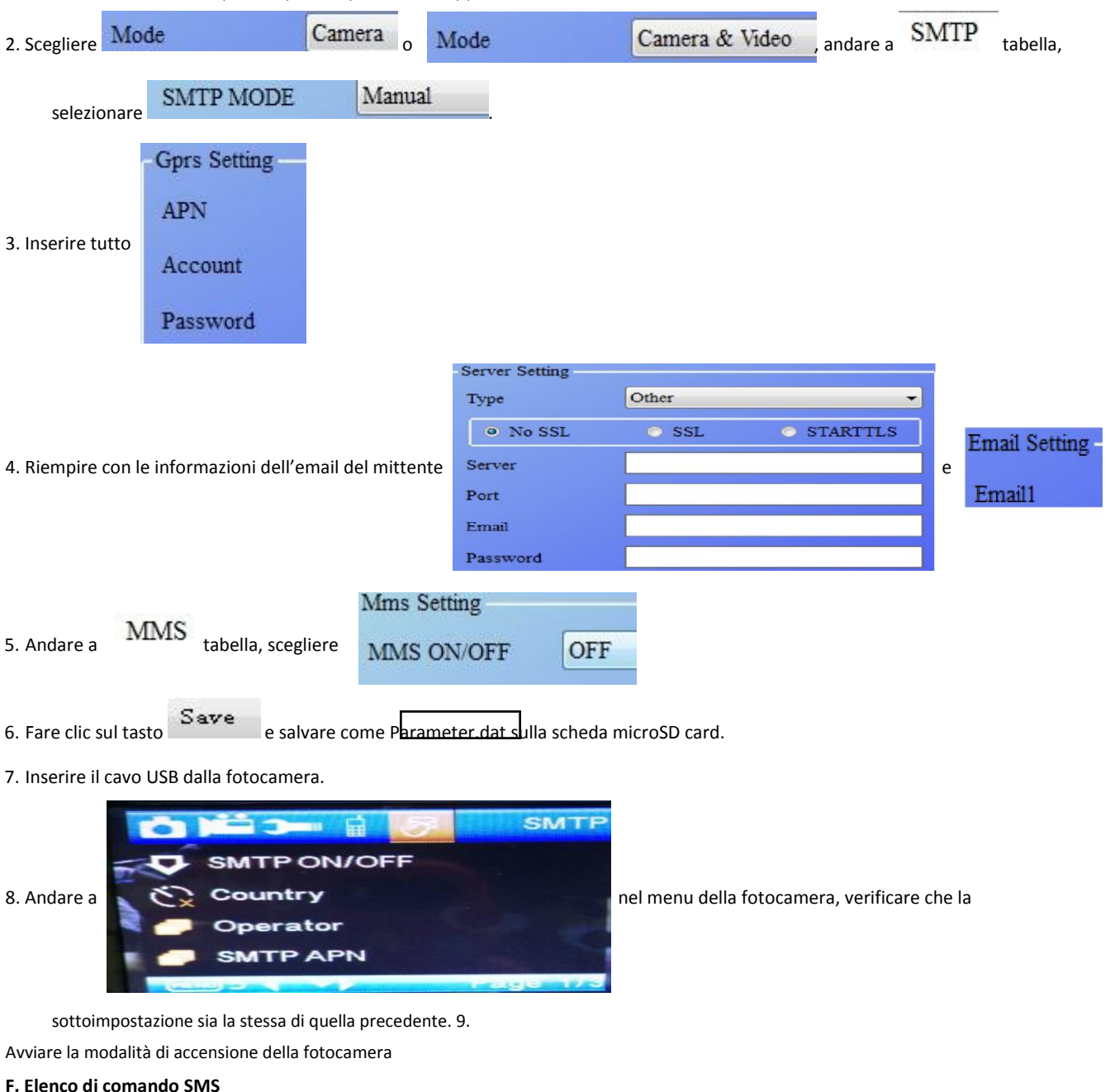

Inserire il CD nel computer, aprire e quindi fare doppio clic MMSCONFIG.

MMS/SMTP deve essere impostato in modalità 'accensione' prima di usare il comando SMS

1. \*500\* per scattare foto

(può funzionare in entrambe le modalità MMS e SMTP)

La scheda SIM nella fotocamera invia Capture (Acquisizione) quando riceve il comando \*500\*

2. \*505\* per scattare foto e inviarle al telefono cellulare che invia SMS

La scheda SIM nelle fotocamera invia Start capturing... (Avvio acquisizione...) e invia la foto all'ID del telefono cellulare e/o all'email quando riceve il comando \*505\*, indipendentemente che sia in modalità MMS o SMTP.

La scheda SIM invia immagini via MMS al telefono cellulare che invia SMS solo quando la fotocamera è in modalità MMS

3. \*520\* per verificare la quantità di foto e lo stato della batteria

(può funzionare in entrambe le modalità MMS e SMTP)

La scheda SIM invia Total Jpg: Free Space: Battery Level: (Jpg totali: spazio libero: livello della batteria:) quando riceve il comando \*520\*

4. \*530\* per attivare il sensore

(può funzionare in entrambe le modalità MMS e SMTP)

La scheda SIM invia Start OK (Avvia OK) quando riceve il comando \*530\*

5. \*531\* per attivare la modalità sospensione del sensore

(può funzionare in entrambe le modalità MMS e SMTP)

La scheda SIM invia Stop OK (Arresta OK) quando riceve il comando \*531\*

# TUTTI I DIRITTI RISERVATI, COPYRIGHT DENVER ELECTRONICS A/S

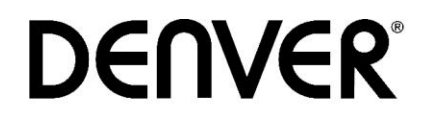

# www.denver-electronics.com

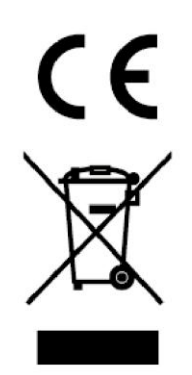

L'attrezzatura elettrica e elettronica incluse le batterie contengono materiali, componenti e sostanze che possono essere dannose per la salute e l'ambiente se il materiale di scarto (attrezzatura elettrica ed elettronica gettata e batterie) non è gestito correttamente.

L'attrezzatura elettrica ed elettronica e le batterie sono segnate con una croce sul simbolo del cestino, visto sotto. Questo simbolo significa che l'attrezzatura elettrica e elettronica e le batterie non dovrebbero essere eliminate con altri rifiuti domestici ma dovrebbero esserlo separatamente.

E' importante che inviate le batterie usate alle strutture appropriate e indicate. In questo modo vi accertate che le batterie siano riciclate secondo la legislatura e non danneggiano l'ambiente.

Tutte le città hanno stabilito punti di raccolta dove l'attrezzatura elettronica ed elettrica e le batterie possono essere inviate senza spese alle stazioni di riciclaggio e altri siti di raccolta o raccolti da casa. Informazioni aggiuntive sono disponibili al dipartimento tecnico della città.

Il fabbricante, Inter Sales A/S, dichiara che il tipo di apparecchiatura radio HSM-5003 è conforme alla direttiva 2014/53/EU. Il testo completo della dichiarazione di conformità UE è disponibile al seguente indirizzo Internet: [http://www.denver](http://www.denver-electronics.com/denver-HSM-5003/)[electronics.com/denver-HSM-5003/](http://www.denver-electronics.com/denver-HSM-5003/) Campo operativo di frequenze: 850-1900MHz Potenza massima di uscita: 2W Importatore: DENVER ELECTRONICS A/S Omega 5A, Soeften

8382 Hinnerup

Danimarca

facebook.com/denverelectronics